**1**

Copyright © 2010 Seiko Epson Corporation. All rights reserved. **Printed in XXXXXX** 

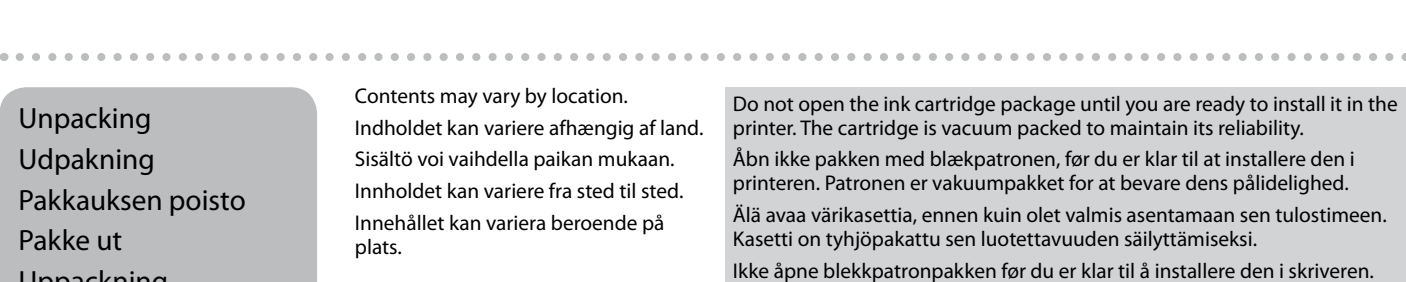

Patronen er vakuumpakket for å bevare funksjonsstabiliteten. Öppna inte bläckpatronens förpackning förrän du är redo att montera den i skrivaren. Patronen är vakuumförpackad för att bevara tillförlitligheten.

Contents may vary by location. Indholdet kan variere afhængig af land. Sisältö voi vaihdella paikan mukaan. Innholdet kan variere fra sted til sted. Innehållet kan variera beroende på plats.

## Epson Stylus<sup>®</sup> Photo PX720WD

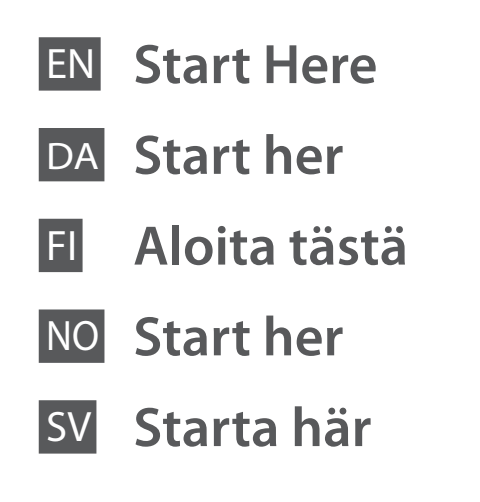

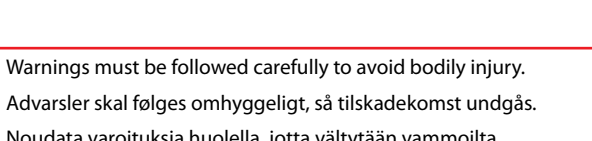

**2** Turning On Sådan tændes printeren Päällekytkentä Slå på Slå på strömmen

Advarsler skal følges omhyggeligt, så tilskadekomst undgås. Noudata varoituksia huolella, jotta vältytään vammoilta. Advarsler må følges nøye for å unngå personskade. Varningar måste följas noga för att undvika personskador.

> tys<br>tilleggsetike<br>fast<br>ollpanelens<br>t Supplement Sticker Montering af panelmærkat Paneelin täydennystarran kiinnitys Feste tilleggsetikett for panel Sätta fast kontrollpanelens etikett

Maschinenlärminformations-Verordnung 3. GPSGV: Der höchste Schalldruckpegel beträgt 70 dB(A) oder weniger gemäss EN ISO 7779.

Das Gerät ist nicht für die Benutzung im unmittelbaren Gesichtsfeld am Bildschirmarbeitsplatz vorgesehen.<br>Um störende Reflexionen am Bildschirmarbeitsplatz zu vermeiden, darf dieses Produkt nicht im<br>unmittelbaren Gesichtsf

let<br>Tra panelens<br> **1** Adjusting the Angle of the Panel Justering af panelets vinkel Paneelin kulman säätö Justere vinkelen på panelet Justera panelens

Raise manually.  $\boldsymbol{Q}$ 

EEE Yönetmeliğine Uygundur. **Информация об изготовителе** Seiko Epson Corporation (Япония) еский адрес: 4-1, Ниси-Синздюку, 2-Чоме, Синздюку-ку, Токио, Япо Срок службы: 3 года

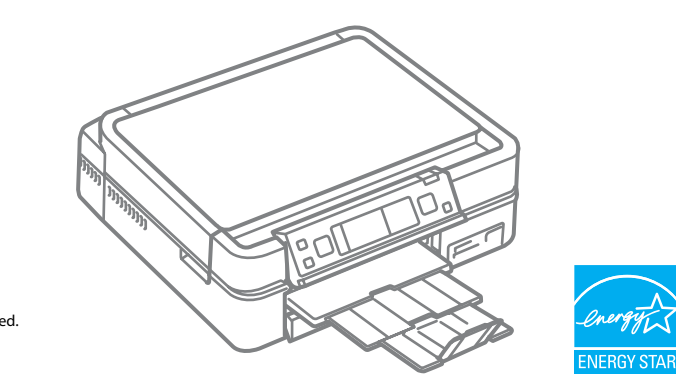

Unpacking Udpakning

Pakkauksen poisto

Pakke ut Uppackning

> Remove all protective materials. Fjern alt beskyttende materiale. Poista kaikki suojamateriaalit. Fjern alt beskyttelsesmateriale. Ta bort allt skyddsmaterial.

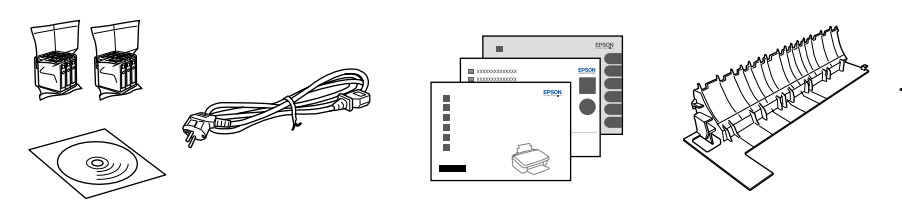

Peel off. Træk af. Irrota. Trekk av. Dra bort.

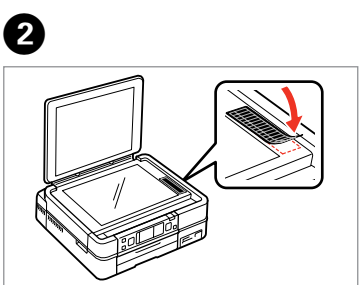

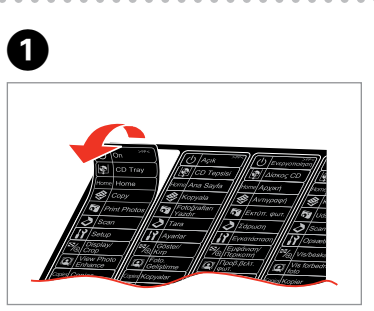

Stick. Klæb på. Kiinnitä. Fest. Sätt fast.

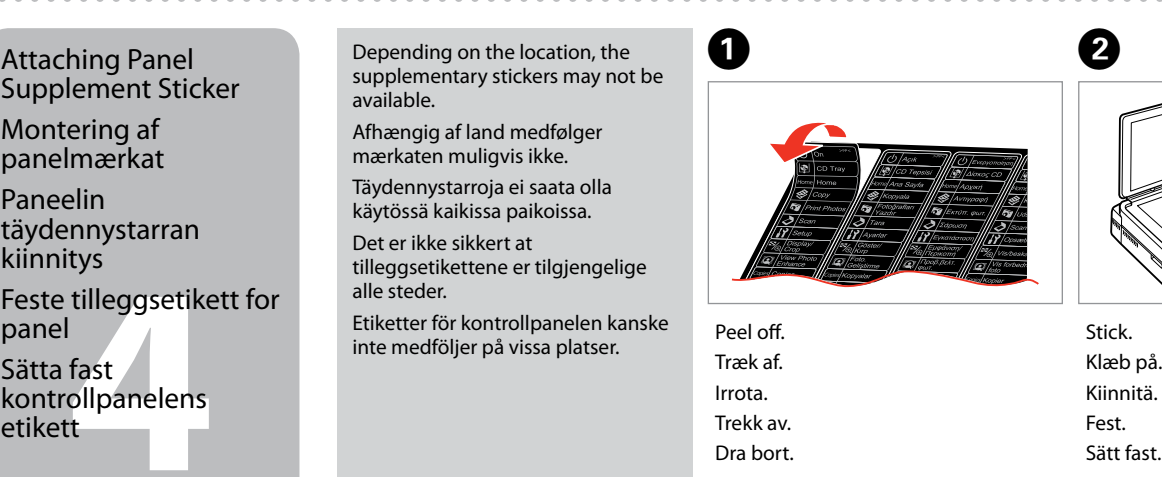

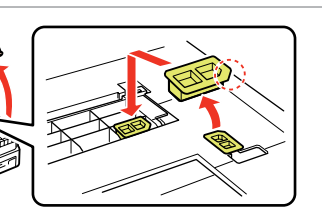

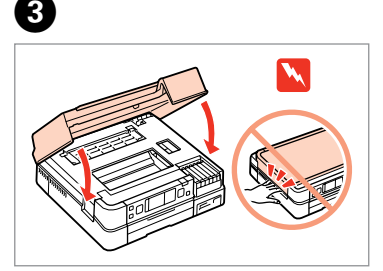

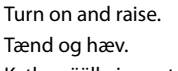

- Kytke päälle ja nosta.
- Slå på, og løft opp.
- Slå på och lyft upp.

Connect and plug in. Tilslut og sæt i kontakt. Yhdistä ja kytke. Koble til, og sett i stikkontakten. Anslut kabeln till skrivaren och eluttaget.

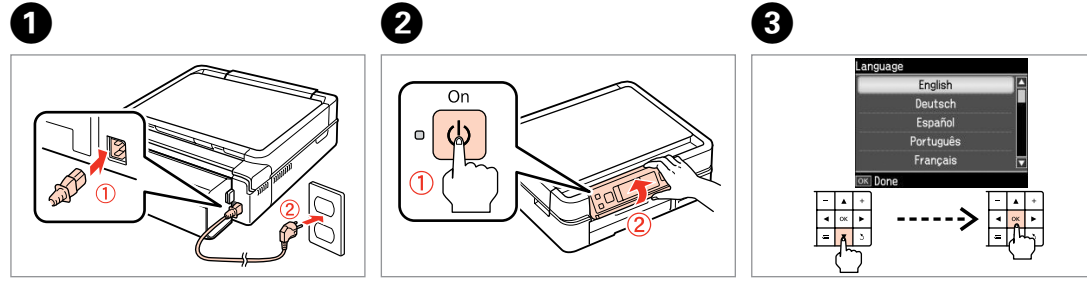

Hæv manuelt. Nosta käsin. Løft opp manuelt. Lyft för hand.

A

- Press **Unlock** to lower.
- Tryk på **Unlock** for at sænke.
- Paina **Unlock** ja laske.
- Trykk **Unlock** for å senke.
- Sänk genom att trycka på **Unlock**.

Select a Language. Vælg et sprog. Valitse kieli. Velg språk. Välj ett språk.

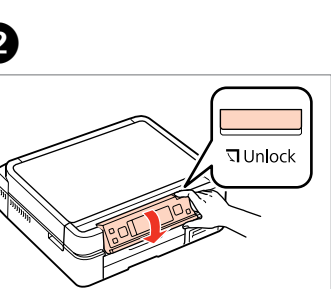

Optional item: see "Using the optional rear cover" in the *Basic Operation Guide*.

Ekstraudstyr: Se "Brug af den bageste låge som ekstraudstyr" i *Grundlæggende betjeningsvejledning*. Lisävaruste: Katso lisätietoja *Peruskäyttöopas*-asiakirjan kohdasta "Valinnaisen takakannen käyttö".

Tilleggsutstyr: Se "Bruke det valgfrie bakre dekselet" i *Grunnleggende driftshåndbok*.

Tillval: se "Använda den bakre tillvalsluckan" i *Handbok för grundläggande användning*.

Pull out, remove, and dispose. Træk ud, fiern, og kasser. Vedä ulos, irrota ja hävitä. Trekk ut, fjern og kast. Dra ut, ta bort och kasta.

Close. Luk. Sulie. Lukk. Stäng.

Open, remove, and install. Åbn, fiern, og installer Avaa, irrota ja asenna. Åpne, fjern og installer. Öppna, ta bort och montera.

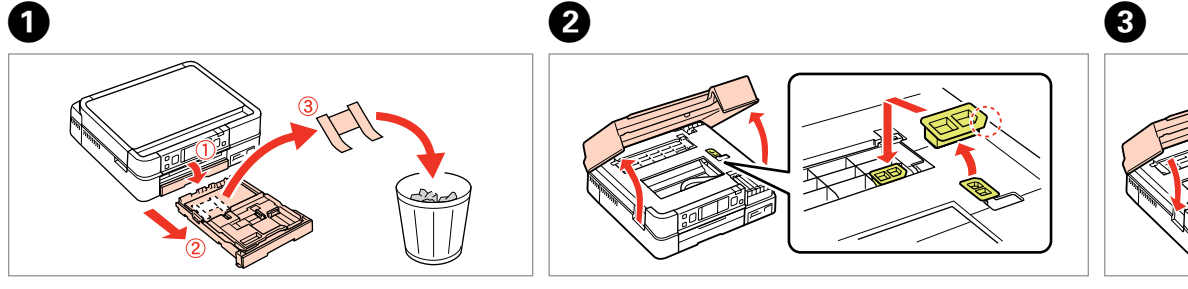

Do not connect the USB cable until you are instructed to do so. Tilslut ikke USB-kablet, før du bliver bedt om det. Älä kytke USB-kaapelia, ennen kuin saat kehotuksen tehdä niin. Ikke koble til USB-kabelen før du blir bedt om å gjøre det. Anslut inte USB-kabeln förrän du uppmanas att göra det.

Vent. Odota. Vent. Vänta.

**Wait** 

es about XX mir

Remove yellow tape. Fjern den gule tape. Irrota keltainen teippi. Fjern gul tape. Ta bort den gula tejpen.

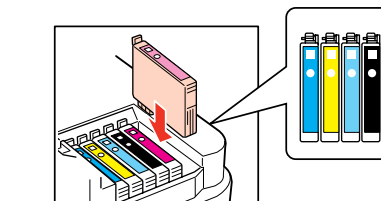

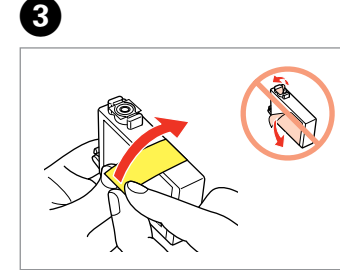

Install. Installer. Asenna. Installer. Sätt in.

Ø

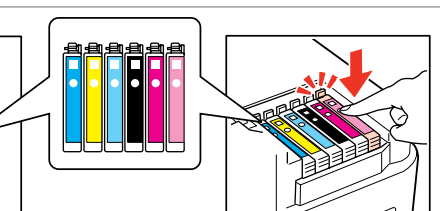

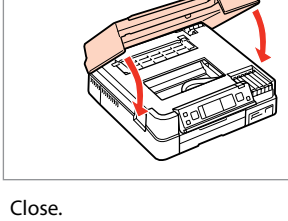

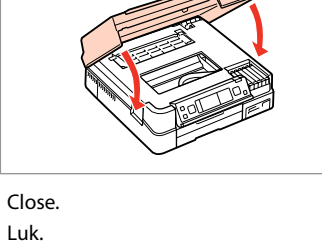

Sulje. Lukk. Stäng.

E

The initial ink cartridges will be partly used to charge the print head. These cartridges may print fewer pages compared to subsequent ink cartridges. De første blækpatroner anvendes delvist til fyldning af skrivehovedet. Der udskrives muligvis færre sider med disse patroner end med efterfølgende blækpatroner. Tulostimen alkuperäisiä värikasetteja käytetään osittain tulostuspään lataukseen. Näillä kaseteilla voi tulostaa ehkä vähemmän sivuja kuin seuraavilla värikaseteilla. De første blekkpatronene vil delvis bli brukt til å fylle skriverhodet. Disse patronene kan skrive ut færre sider sammenliknet med påfølgende blekkpatroner. De första bläckpatronerna används delvis för att fylla på skrivhuvudet. Det gör att patronerna kanske skriver ut färre sidor än efterföljande bläckpatroner.

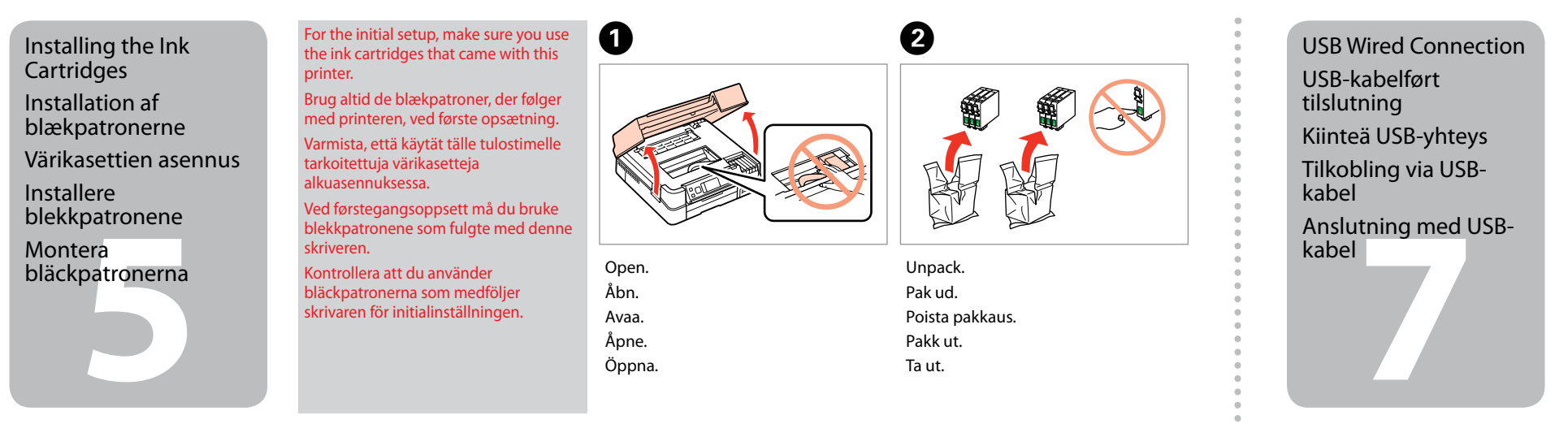

Press (click) Tryk (klik). Paina (napsauta). Trykk (klikk). Tryck (tills det klickar).

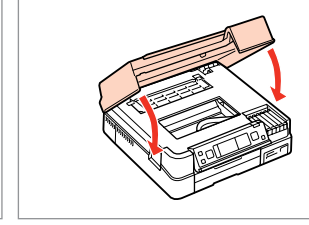

**6** Välja anslutningstyp Selecting the Connection Type Valg af tilslutningstype Yhteystyypin valitseminen Velge tilkoblingstype

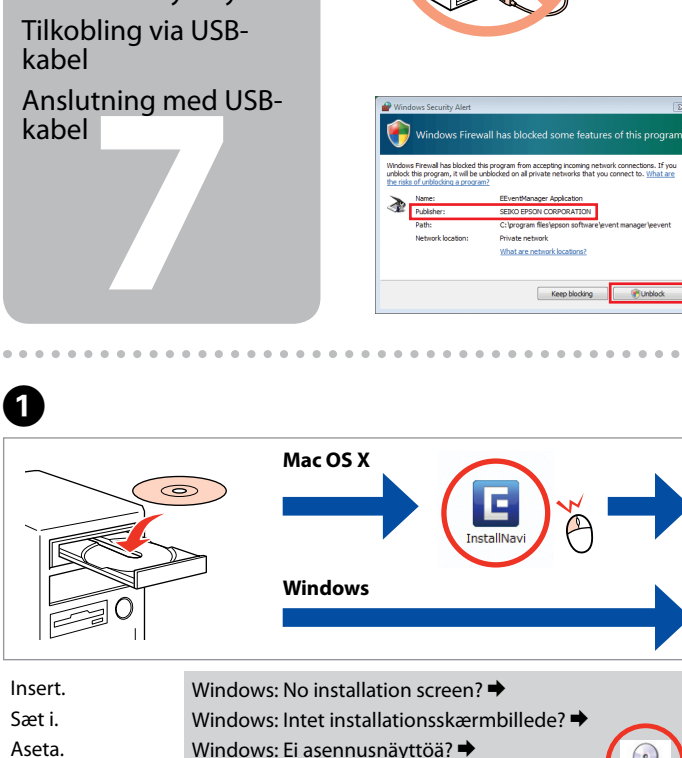

Sett inn. Sätt in.

Windows: Ei asennusnäyttöä?  $\rightarrow$ Windows: Intet installeringsskiermbilde? Windows: Ingen installationsskärm?  $\rightarrow$ 

 $-0.000$ 

Klikk.

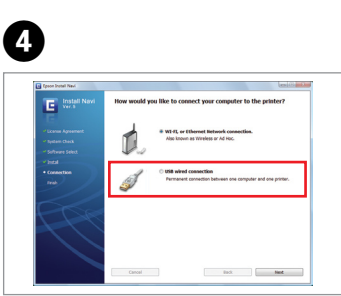

Installation complete. Installation gennemført. Asennus valmis. Installering fullført. Installationen är klar.

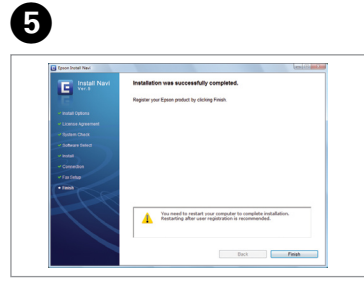

Select and follow the instructions. Vælg, og følg vejledníngen. Valitse ja noudata ohjeita. Velg, og følg instruksjonene. Välj och följ instruktionerna.

If the Firewall alert appears, allow access for Epson applications.

Hvis firewall-alarmen vises, skal du tillade adgang for Epson-programmer. Jos näyttöön ilmestyy palomuurin varoitusviesti, salli Epson-sovellusten käyttö.

Hvis brannmuradvarselen vises, tillater du tilgang for Epson-programmer. Bevilja Epson-program åtkomst om en brandväggsvarning visas.

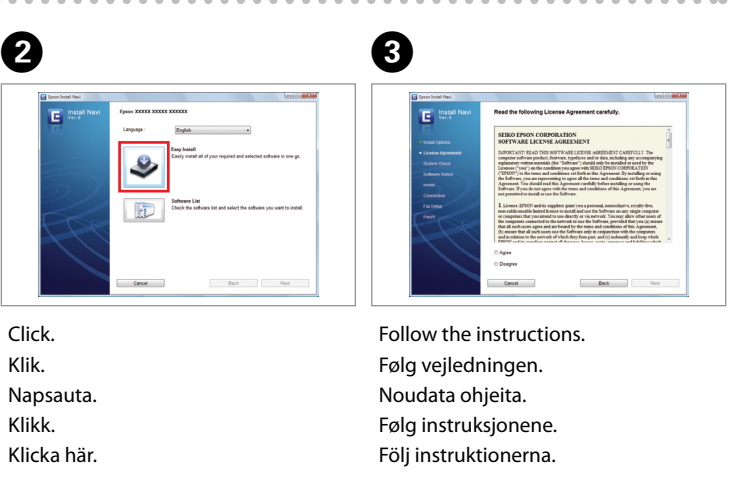

For Wi-Fi and network connection, see the *Wi-Fi/Network Setup Guide*. For USB wired connection, go to the next section.

Se *Vejledning til Wi-Fi/netværksopsætning* vedrørende Wi-Fi- og netværkstilslutning. Gå til næste afsnit vedrørende kabelbaseret USB-tilslutning.

Kun haluat lisätietoja langattomasta verkosta ja verkkoyhteydestä, katso *Wi-Fi/Verkon asetusopas*. Jos käytät kiinteää USB-yhteyttä, siirry seuraavaan osaan.

For Wi-Fi- og nettverkstilkobling kan du se *Veiledning for Wi-Fi-/nettverksoppsett*. For tilkobling via USB-kabel går du til neste avsnitt.

Se *Inställningsguide för Wi-Fi/nätverk* angående Wi-Fi- och nätverksanslutning. Gå till avsnittet som följer för anslutning med USB-kabel.

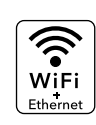

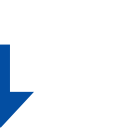

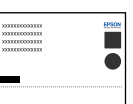

Getting More Information Sådan finder du yderligere oplysninger Lisätietoja Mer informasjon Mer information

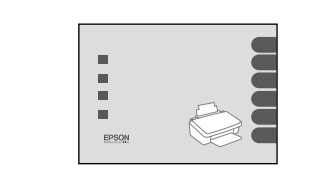

Basic Operation Guide Grundlæggende betjeningsvejledning Peruskäyttöopas Grunnleggende driftshåndbok Handbok för grundläggande användning

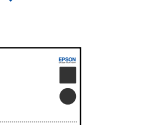

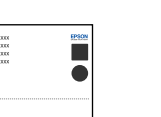

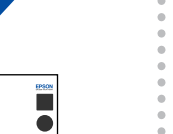

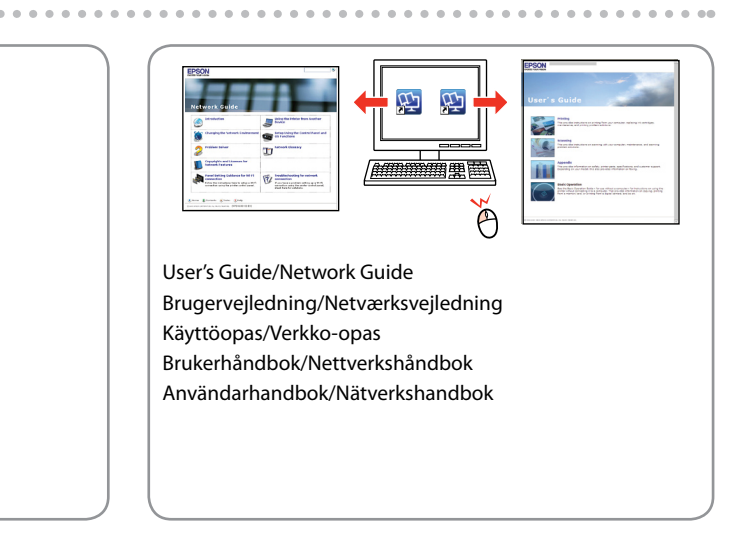

**Buradan Başlayın** 

Mürekkep kartuşunu yazıcıya takmaya hazır olana kadar ambalajından çıkarmayın. Kartuş, güvenilirliğini koruması için vakumlanarak ambalajlanmıştır.

Μην ανοίγετε τη συσκευασία του δοχείου μελανιού, παρά μόνο όταν είστε έτοιμοι να το τοποθετήσετε στον εκτυπωτή. Το δοχείο είναι σφραγισμένο αεροστεγώς για να διατηρηθεί η αξιοπιστία του.

Embalaže s kartušo s črnilom ne odpirajte, dokler je ne boste namestili v tiskalnik. Kartuša je vakuumsko pakirana, da ohrani svojo zanesljivost.

Nemojte otvarati pakiranje spremnika tinte dok ga ne budete spremni instalirati u pisač. Spremnik je u vakumiranom pakiranju radi očuvanja njegove pouzdanosti.

Не отворајте го пакувањето на касетата со мастило додека не сте подготвени да ја наместите во печатачот. Касетата е спакувана вакуумски за да се одржи нејзината исправност.

Ne otvarajte pakovanje kertridža dok ne budete spremni da ga stavite u štampač. Kertridž je hermetički zapakovan da bi se očuvala njegova pouzdanost.

İçindekiler bölgeye göre değişiklik

gösterebilir.

Τα περιεχόμενα μπορεί να διαφέρουν

ανά περιοχή.

**Информация об изготовителе** Seiko Epson Corporation (Япония) от согропанон (п.:..........<br>эский алрес: 4-1. Ниси-Синздюку. 2-Чоме, Синздюку-ку, Токио, Японі

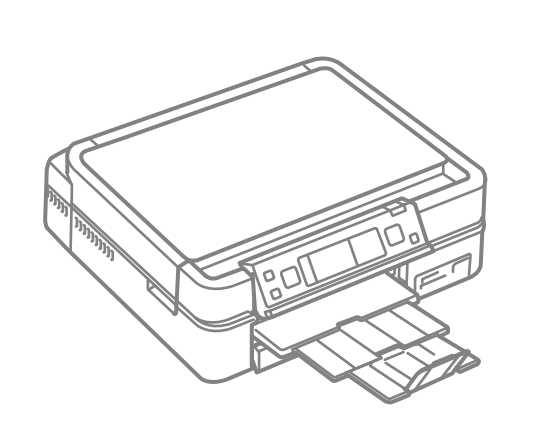

Vsebina je odvisna od lokacije. Sadržaj pakiranja se može razlikovati

ovisno o lokaciji.

Содржината може да е различна,

зависно од земјата. Sadržaj zavisi od lokacije.

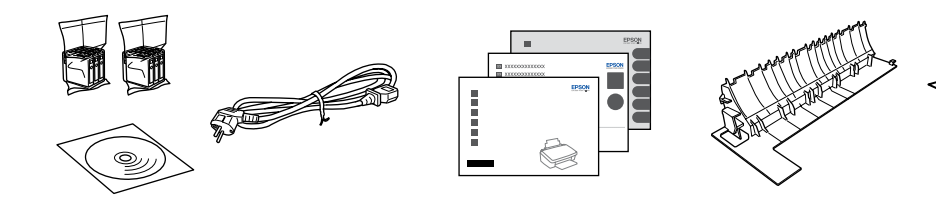

EL **Ξεκινήστε εδώ**

- Začnite tukaj
- Počnite ovdje
- MK **Почнете оттука**
- **Počnite ovde**

**1**<br>**1**<br>**1**<br>**1**<br>**1**<br>**1** 

ne prosee<br>vljanje<br>enske naljep<br>ravljačku plo<br>ње на етике<br>блата<br>enje zamens<br>mice na pano za upravljačku ploču Ставање на етикетите на таблата

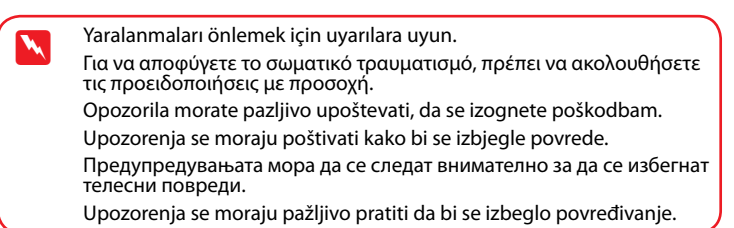

etiket bulunmayabili Ανάλογα με τη θέση, ενδέχεται να μην είναι διαθέσιμα τα συμπληρωματικά αυτοκόλλητα. Dodatne nalepke morda niso na voljo, odvisno od vaše lokacije. Ovisno o lokaciji, zamjenska naljepnica za upravljačku ploču možda neće biti dostupna. Зависно од земјата, може да нема етикети.

Maschinenlärminformations-Verordnung 3. GPSGV: Der höchste Schalldruckpegel beträgt 70 dB(A) oder weniger gemäss EN ISO 7779.

Das Gerät ist nicht für die Benutzung im unmittelbaren Gesichtsfeld am Bildschirmarbeitsplatz vorgesehen.<br>Um störende Reflexionen am Bildschirmarbeitsplatz zu vermeiden, darf dieses Produkt nicht im<br>unmittelbaren Gesichtsf

EEE Yönetmeliğine Uygundur.

Срок службы: 3 года

Ambalajdan Çıkarma Αποσυσκευασία Odstranjevanje embalaže

Otvaranje pakiranja

Распакување Raspakivanje

> Tüm koruyucu malzemeyi çıkarın. Αφαιρέστε όλα τα προστατευτικά υλικά. Odstranite vso zaščitno embalažo. Uklonite sav zaštitni materijal. Извадете ги сите заштитни материјали. Uklonite sav zaštitni materijal.

Açma

Ενεργοποίηση

Vklop

Uključivanje Вклучување Uključivanje

> Etiketi kaldırın. Ξεκολλήστε. Odlepite. Odlijepite. Одлепете. Ogulite.

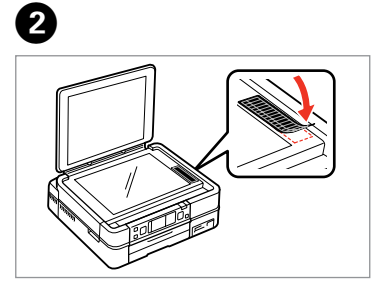

Yapıştırın. Κολλήστε. Prilepite. Zalijepite. Залепете. Zalepite.

Takılması

агодување<br><sub>ЭТ</sub> на таблата<br>šavanje nagi<br><sup>la</sup>

Τοποθέτηση συμπληρωματικού αυτοκόλλητου πίνακα Prilaganje dodatne nalepke plošče

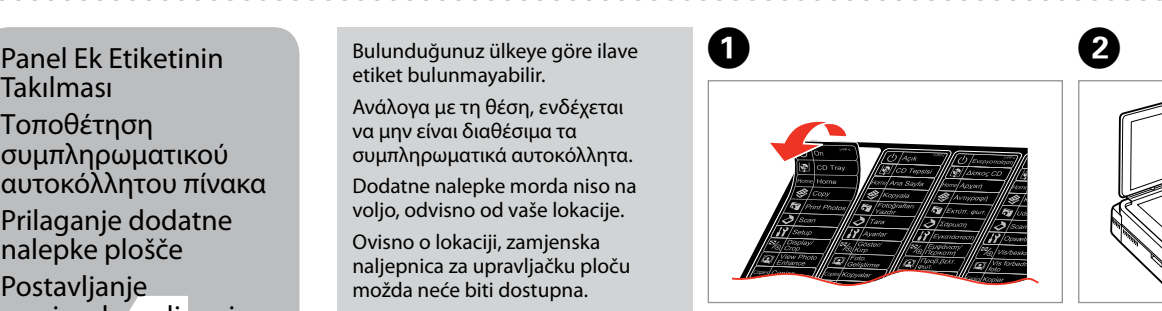

Postavljanje zamjenske naljepnice

Lepljenje zamenske nalepnice na panel

Zamenske nalepnice ne moraju biti dostupne, što zavisi od lokacije.

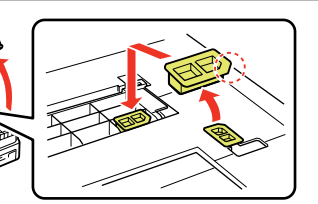

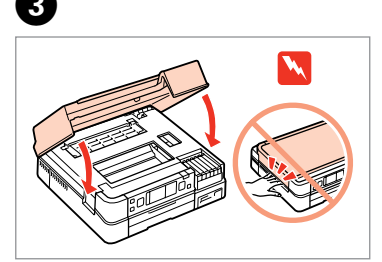

- 
- 
- 

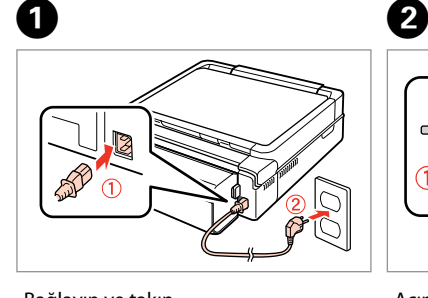

- Açın ve kaldırın.
- Ενεργοποιήστε και ανασηκώστε.
- Vključite in dvignite.
- Okrenite i podignite.
- Вклучете и подигнете.
- Uključite i podignite.

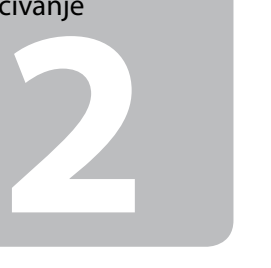

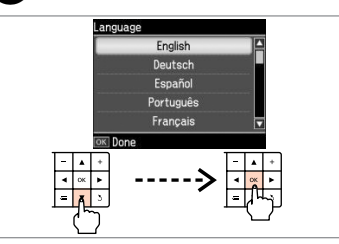

Bağlayın ve takın. Συνδέστε τον εκτυπωτή. Povežite in priključite. Spojite i ukopčajte kabel. Поврзете и приклучете. Povežite i uključite.

Panel Açısını Ayarlama Ρύθμιση της γωνίας

του πίνακα

Prilagajanje kota

zaslona

Podešavanje nagiba

ploče

Прилагодување на аголот на таблата Podešavanje nagiba

panela

Podignite rukom Подигнете рачно. Podignite ručno.

Elle kaldırın. Ανασηκώστε μη αυτόματα. Dvignite ročno. A B

- Alçaltmak için **Unlock** simgesine tıklayın.
- Πατήστε το εικονίδιο **Unlock** για να το χαμηλώσετε.
- Za spust pritisnite **Unlock**.
- Pritisnite **Unlock** za spuštanje.
- Притиснете **Unlock** за да ја спуштите.
- Pritisnite **Unlock** za spuštanje.

Bir dil seçin. Επιλέξτε γλώσσα. Izberite jezik. Odaberite jezik. Одберете јазик. Izaberite jezik.

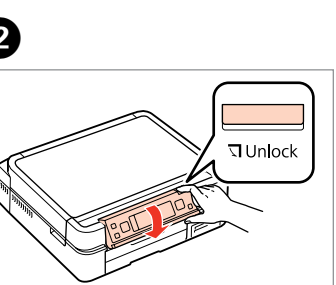

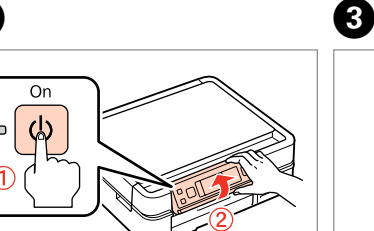

Opsiyonel öğe: *Temel Kullanım Kılavuzu*'nda yer alan "İsteğe bağlı arka kapağın kullanılması" başlığına bakınız.

Προαιρετικό στοιχείο: ανατρέξτε στο κεφάλαιο "Χρήση του προαιρετικού πίσω καλύμματος" στην ενότητα *Βασικός οδηγός λειτουργίας*.

Izbirno: glejte "Uporaba dodatnega hrbtnega pokrova" v *Navodila za uporabo-osnove*.

Opcijska stavka: pogledajte odlomak "Uporaba opcijskog stražnjeg poklopca", *Osnovni vodič za rad*. Опционален додаток: видете во "Користење на

опционалниот заден капак" во *Упатство за основни операции*.

Opciona stavka: pogledajte odeljak "Korišćenje opcionog zadnjeg poklopca" uputstva *Osnovni vodič za rad*.

Çekin, çıkarın ve atın. Τραβήξτε έξω, αφαιρέστε και απορρίψτε. Izvlecite, odstranite in zavrzite. Izvucite, uklonite i odložite u otpad. Извлечете, извадете и фрлете. Izvucite, izvadite i bacite.

Kapatın. Κλείστε. Zaprite. Zatvorite. Затворете. Zatvorite.

Açın, çıkarın ve takın. Ανοίξτε, αφαιρέστε και εγκαταστήστε. Odprite, odstranite in namestite. Otvorite, izvadite i umetnite. Отворете, извадете и наместете. Otvorite, izvadite i postavite.

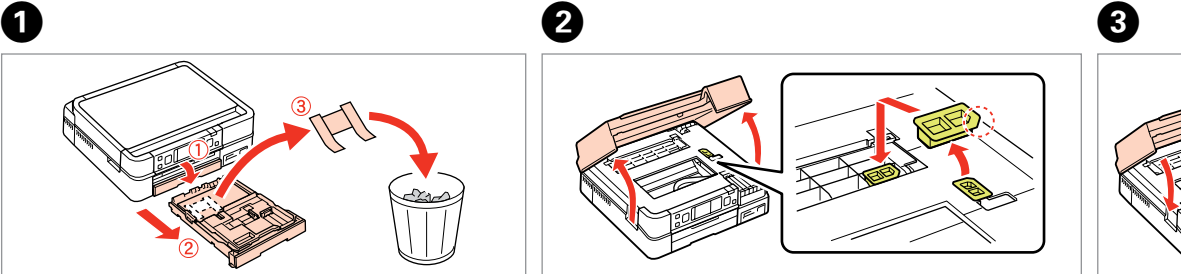

USB kablosunu, kabloyu takmanız istenene kadar takmayın. Μην συνδέσετε το καλώδιο USB, μέχρι να σας ζητηθεί. Kabla USB ne priključite, dokler se ne pojavi navodilo, da to storite. Nemojte priključivati USB kabel dok ne dobijete uputu za to. Не приклучувајте го кабелот за USB додека не ви се каже. Ne priključujte USB kabl dok to ne bude zatraženo.

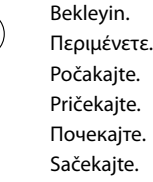

F ilk kez takılan mürekkep kartuşlarının bir kısmı yazdırma kafasını doldurmak için kullanılacaktır. Bu kartuşlar, sonraki mürekkep kartuşlarına göre daha az sayfa basabilir.

Sarı bandı çıkarın. Αφαιρέστε την κίτρινη ταινία. Odstranite rumeni trak. Uklonite žutu traku. Извадете ја жолтата лента. Uklonite žutu traku.

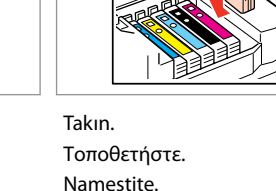

Ø

Instalirajte. Наместете. Postavite.

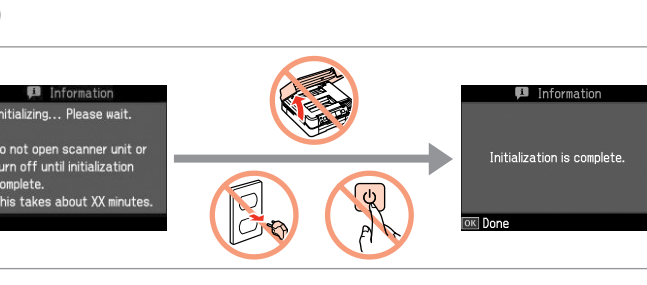

Kapatın. Κλείστε. Zaprite. Zatvorite. Затворете. Zatvorite.

E

Τα αρχικά δοχεία μελανιού θα χρησιμοποιηθούν εν μέρει για την πλήρωση της κεφαλής εκτύπωσης. Αυτά τα δοχεία μελανιού ενδέχεται να εκτυπώσουν λιγότερες σελίδες σε σύγκριση με τα επόμενα δοχεία που θα χρησιμοποιήσετε.

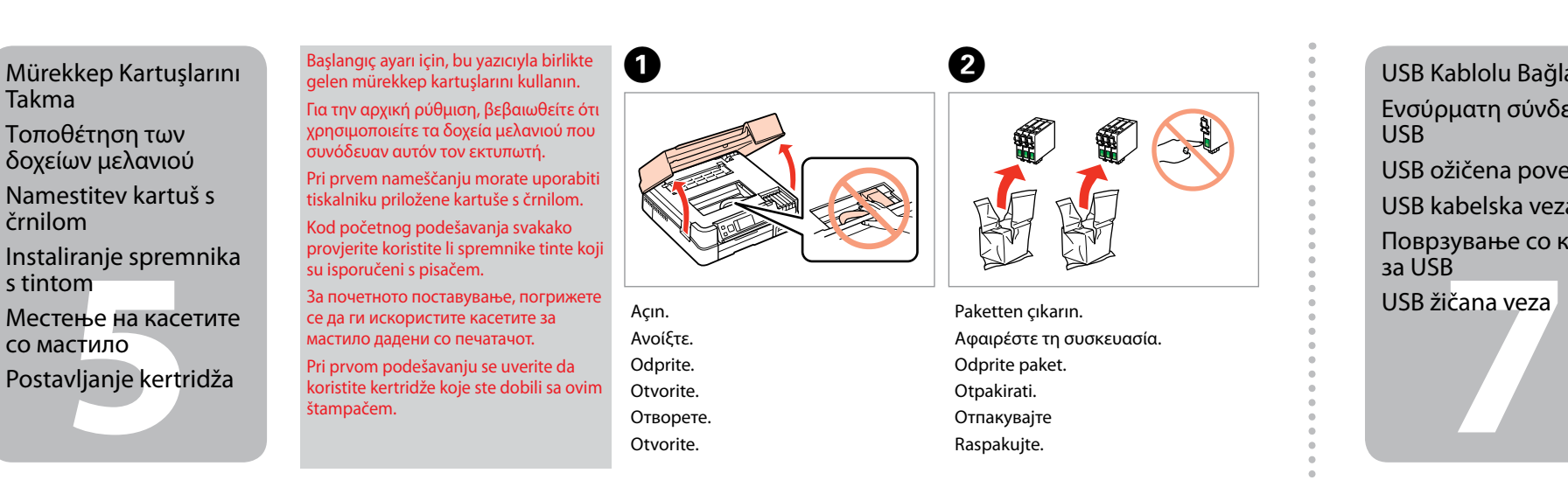

Kartuše s črnilom, ki jih boste namestili najprej, bodo delno uporabljene za polnjenje tiskalne glave. Te kartuše natisnejo manj strani v primerjavi z naslednjimi kartušami s črnilom.

Prvi spremnici s tintom bit će djelomično iskorišteni za punjenje ispisne glave. Ovim spremnicima će se ispisati manje stranica u usporedbi sa slijedećim spremnicima s tintom.

Првите касети за мастило ќе се искористат за полнење на главата за печатење. Овие касети може да испечатат помалку страници во споредба со следните. Prvi kertridži biće delimično upotrebljeni za punjenje glave za štampanje. Ti kertridži mogu da odštampaju manje strana od kasnije stavljanih kertridža.

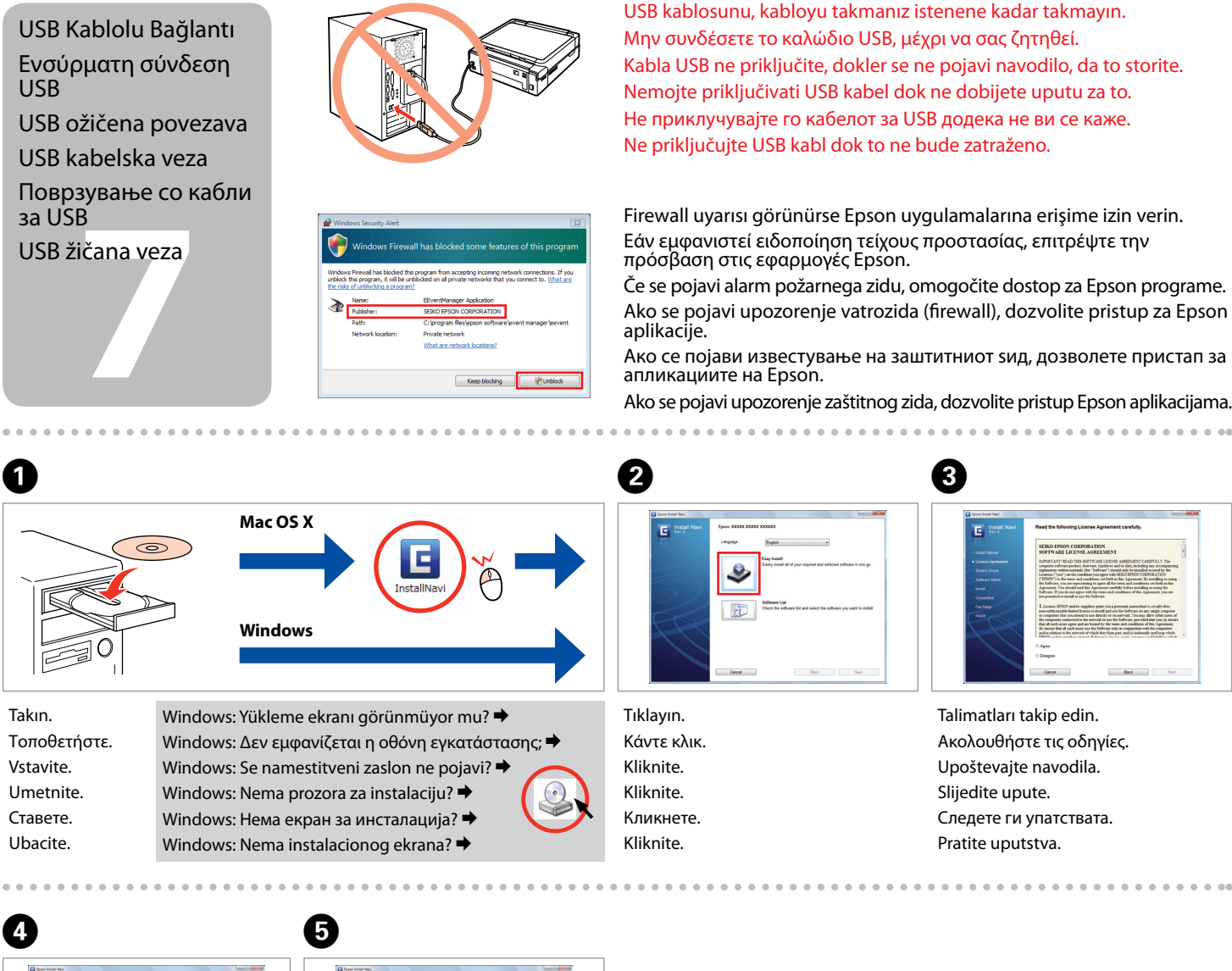

Takma

Τοποθέτηση των δοχείων μελανιού

črnilom

s tintom

со мастило

рање вид<br>зување<br>načina<br>zivanja<br>zivanja Избирање вид поврзување Izbor načina

Bastırın (tık sesi gelmelidir).

Πιέστε (κλικ). Pritisnite (klik). Pritisnite (klik).

Притиснете (да кликне). Pritisnite (uz škljocanje).

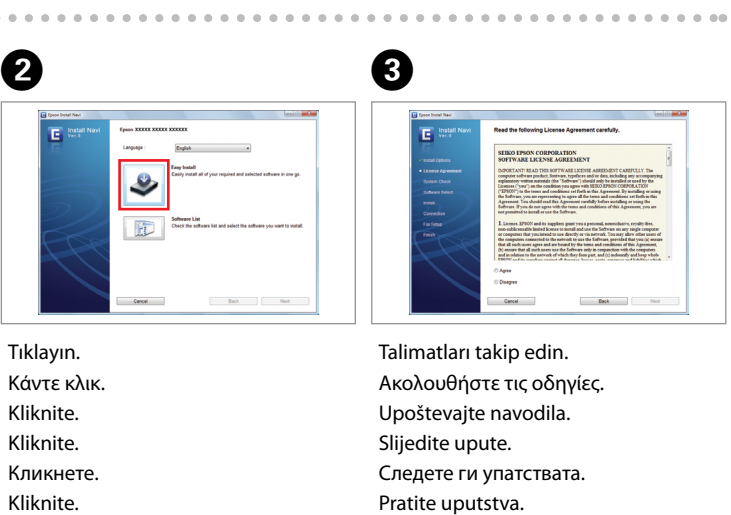

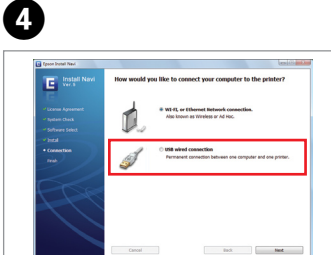

Kurulum tamamlandı. Η εγκατάσταση ολοκληρώθηκε. Namestitev je končana. Instalacija je završena. Инсталирањето е завршено. Instalacija je završena.

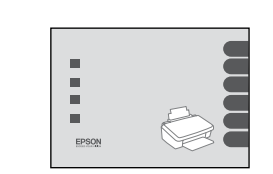

Seçin ve talimatları izleyin. Επιλέξτε και ακολουθήστε τις

οδηγίες.

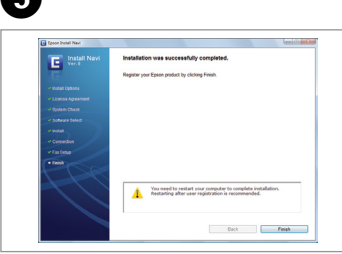

Izberite in sledite navodilom. Odaberite i slijedite upute. Изберете и следете ги упатствата. Izaberite, pa pratite uputstva.

Firewall uyarısı görünürse Epson uygulamalarına erişime izin verin. Εάν εμφανιστεί ειδοποίηση τείχους προστασίας, επιτρέψτε την πρόσβαση στις εφαρμογές Epson.

Če se pojavi alarm požarnega zidu, omogočite dostop za Epson programe. Ako se pojavi upozorenje vatrozida (firewall), dozvolite pristup za Epson aplikacije.

Ако се појави известување на заштитниот ѕид, дозволете пристап за апликациите на Epson.

Ako se pojavi upozorenje zaštitnog zida, dozvolite pristup Epson aplikacijama.

Wi-Fi ve ağ bağlantısı için, *Wi-Fi/Ağ Kurulum Kılavuzu*'na bakın. USB kablolu bağlantı için, bir sonraki bölüme geçin.

Για σύνδεση Wi-Fi και σύνδεση δικτύου, ανατρέξτε στην ενότητα *Οδηγός εγκατάστασης Wi-Fi/Δικτύου*. Για ενσύρματη σύνδεση USB, μεταβείτε στην επόμενη ενότητα. Za Wi-Fi ali omrežno povezavo glejte *Vodič namestitve Wi-Fi/omrežje*. Za USB žično

povezavo glejte naslednje poglavje. Za Wi-Fi i mrežnu vezu, pogledajte *Vodič za postavljanje Wi-Fi/mrežne veze*. Za USB kabelsku vezu, prijeđite na slijedeći odlomak.

За Wi-Fi и мрежно поврзување, видете во *Упатство за поставување Wi-Fi/мрежа*. За поврзување со кабли за USB, одете на следниот дел.

U slučaju Wi-Fi i mrežne veze pogledajte *Vodič za konfigurisanje Wi-Fi/žičane mreže*. U slučaju USB žičane veze pređite na naredni odeljak.

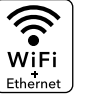

....................

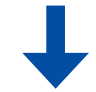

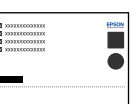

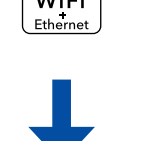

Bağlantı Tipinin Seçilmesi

Επιλογή του τύπου σύνδεσης

Izbira vrste povezave

Biranje tipa veze

povezivanja

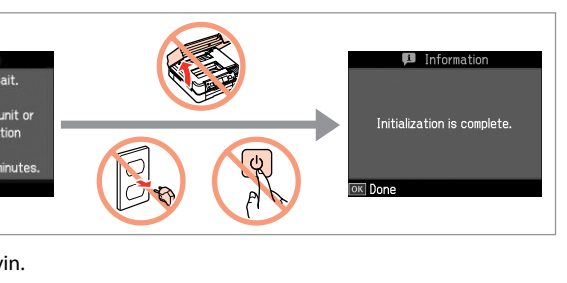

Daha Fazla Bilgi Alma

Περισσότερες πληροφορίες Za več informacij Dobivanje više podataka

Добивање повеќе информации Dobijanje dodatnih

informacija

Temel Kullanım Kılavuzu Βασικός οδηγός λειτουργίας Navodila za uporabo-osnove Osnovni vodič za rad Упатство за основни операции Osnovni vodič za rad

 $\overline{3}$ 

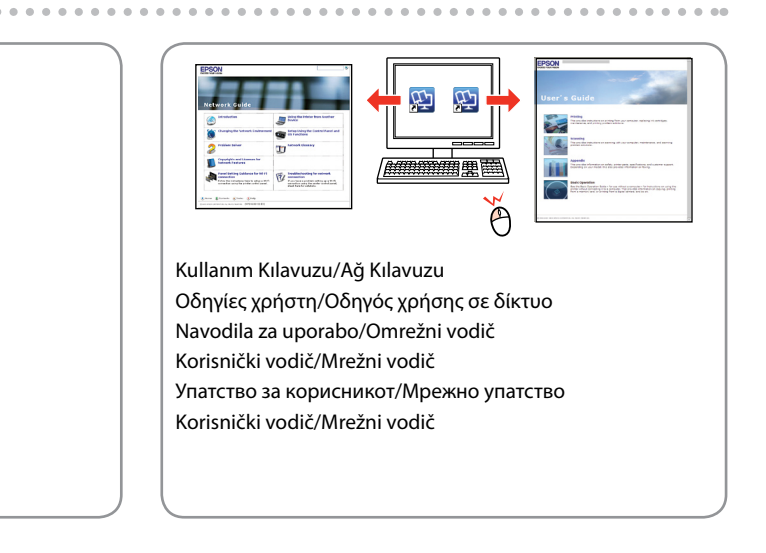